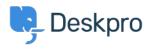

지식 베이스 > Using Deskpro > Agent > I'm not receiving notifications when I create a ticket

I'm not receiving notifications when I create a ticket Lara Proud - 2023-06-08 - Comments (0) - Agent

The reason you aren't receiving email or browser notifications when you create a ticket, but you do receive them when other helpdesk actions occur is that by default notifications for your events are disabled.

You can enable them and receive email notifications for your events in the helpdesk. Go to **Agent Settings > Preferences > Notifications,** and under the **My Events** heading, toggle the switch for the notifications you want to receive for your actions in the helpdesk.

| Prefere        | ences                                                 |                    |                             |       |       |
|----------------|-------------------------------------------------------|--------------------|-----------------------------|-------|-------|
| Profile        | Security                                              | Preferences        | Notifications               |       |       |
| You must a     | sktop Notifica<br>allow notificati<br>rate Test Notif | ions from this dom | ain, in the browser itself. |       |       |
| Tickets        |                                                       | nger Tasks Help    | Center CRM My Account       | Email | Alert |
| All My Actions |                                                       |                    |                             |       |       |
| /              |                                                       |                    |                             |       |       |

You can choose which type of notifications you receive Email, Alerts, or both for your events.

The options are:

- All My Actions: This will send notifications based on any of your actions in the helpdesk
- I Forward Email to Helpdesk: This will send notifications when you forward emails to the helpdesk

Agent Settings email notifications